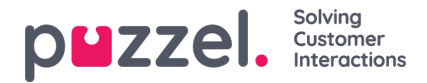

## **Se kundedetaljer på en sak**

Du kan se kundeinformasjon for en bestemt sak ved å klikke på initialene nederst til høyre

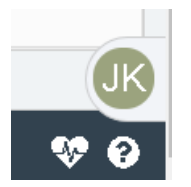

VVed å klikke på initialene, åpnes et vindu som avslører kundeinformasjon som f.eks.:

- 1. kundens E-post -ID
- 2. Dato og tid for første kontakt eller sak opprettet
- 3. Liste over alle andre saker fra samme kunde. Ved å klikke på saksnummeret kan du åpne saksinformasjonen for den saken
- 4. Kundespesifikke atributter (hvis noen)

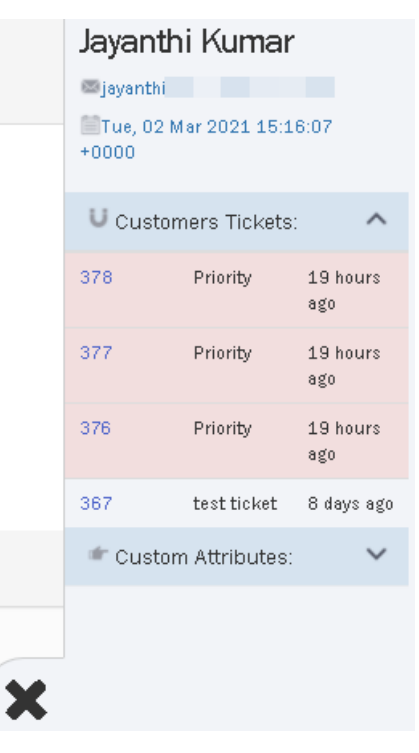

Dette hjelper agenten til raskt å få overblikk over kundeinformasjonen.

## **Note**

Det kan hende at kundeinformasjonen ikke er tilgjenglig for manuelt opprettet saker.